## **Hetzner**

## **vswitch**

<https://docs.hetzner.com/de/robot/dedicated-server/network/vswitch/>

## **Einrichten am Server**

VLAN link hinzufügen

ip link add link enp0s31f6 name enp0s31f6.4000 type vlan id 4000

mtu auf 1400 reduzieren

ip link set enp0s31f6.4000 mtu 1400

link aktivieren

ip link set dev enp0s31f6.4000 up

Private IP Adresse hinzufügen

ip addr add 10.10.20.1/24 brd 10.10.20.255 dev enp0s31f6.4000

Alternativ über /network/interfaces

# vlan for hetzner vswitch, vlan 4000 auto enp8s0.4000 iface enp8s0.4000 inet static address 10.10.20.2 netmask 255.255.255.0 gateway 10.10.20.1 dns-nameservers 8.8.8.8 8.8.4.4

From: <https://wiki.netzwissen.de/>- **netzwissen.de Wiki**

Permanent link: **<https://wiki.netzwissen.de/doku.php?id=hetzner>**

Last update: **05/03/2024 - 10:52**

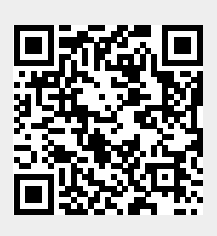